# moode

## GESTIÓN DE USUARIOS

#### **¿Para qué sirve?**

La gestión de usuarios implica el alta y baja de participantes, y la configuración de los métodos de matriculación, que son la forma en la que se pueden dar de alta los usuarios. Se realiza desde el Menú de navegación, en Participantes, pulsando sobre el icono de administración

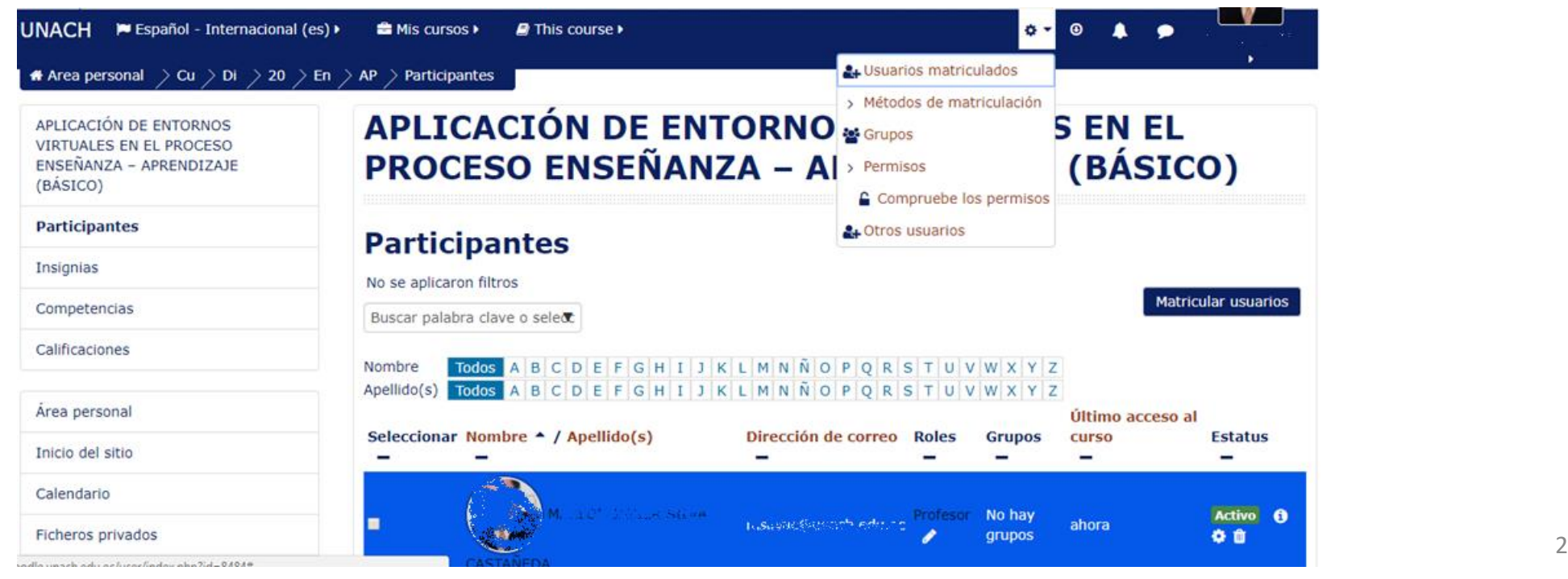

#### **¿Cómo se crea?**

La gestión de alta y bajas se realiza desde Usuarios matriculados. Se presenta la lista de usuarios con acceso al curso, indicando el rol que poseen, el grupo o grupos a los que pertenece y el método de matriculación que ha seguido. En la parte superior se ofrecen varios campos para filtrar el listado:

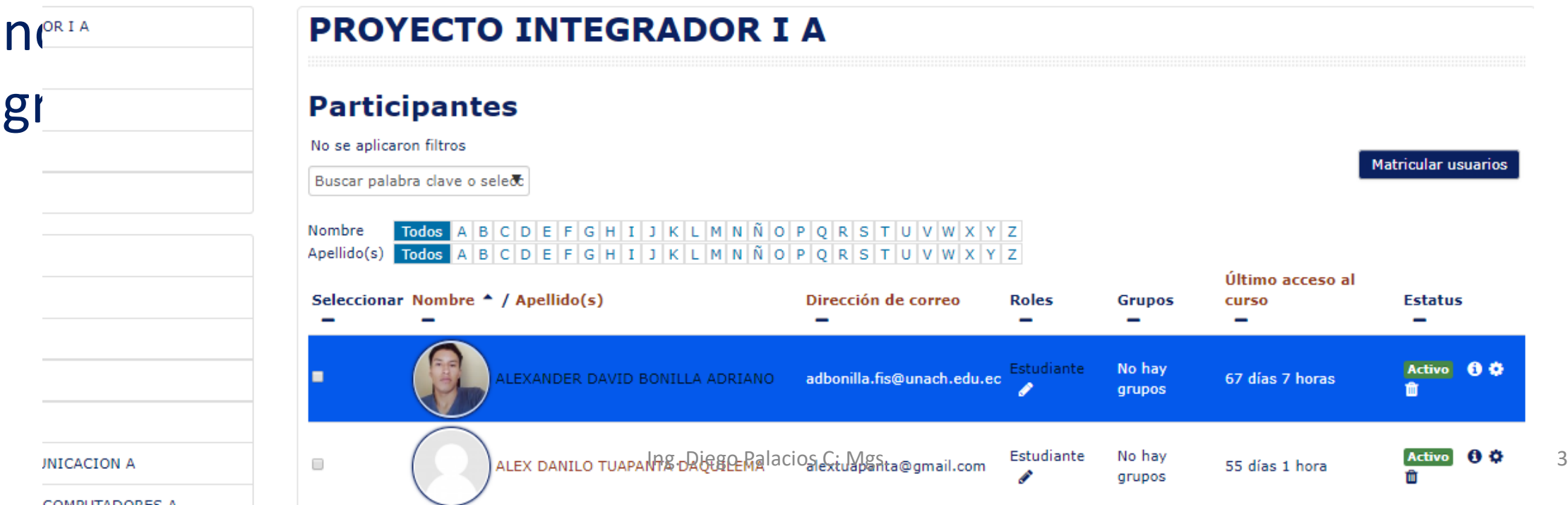

#### **¿Cómo Funciona?**

Para dar de alta un participante hay que pulsar en "Matricular usuarios" y en la ventana que se abre seguir estos pasos:

- 1. Seleccionar el rol que se le quiere otorgar.
- 2. Escribir el correo electrónico o el nombre y pulsar en "Buscar".
- 3. Una vez aparece en el cuadro inferior, pulsar en "Matricular". Es posible repetir los pasos 2 y 3 tantas veces como usuarios se quieran dar de alta.
- 4. Para acabar, pulsar en "Finalizar matriculación de usuarios".

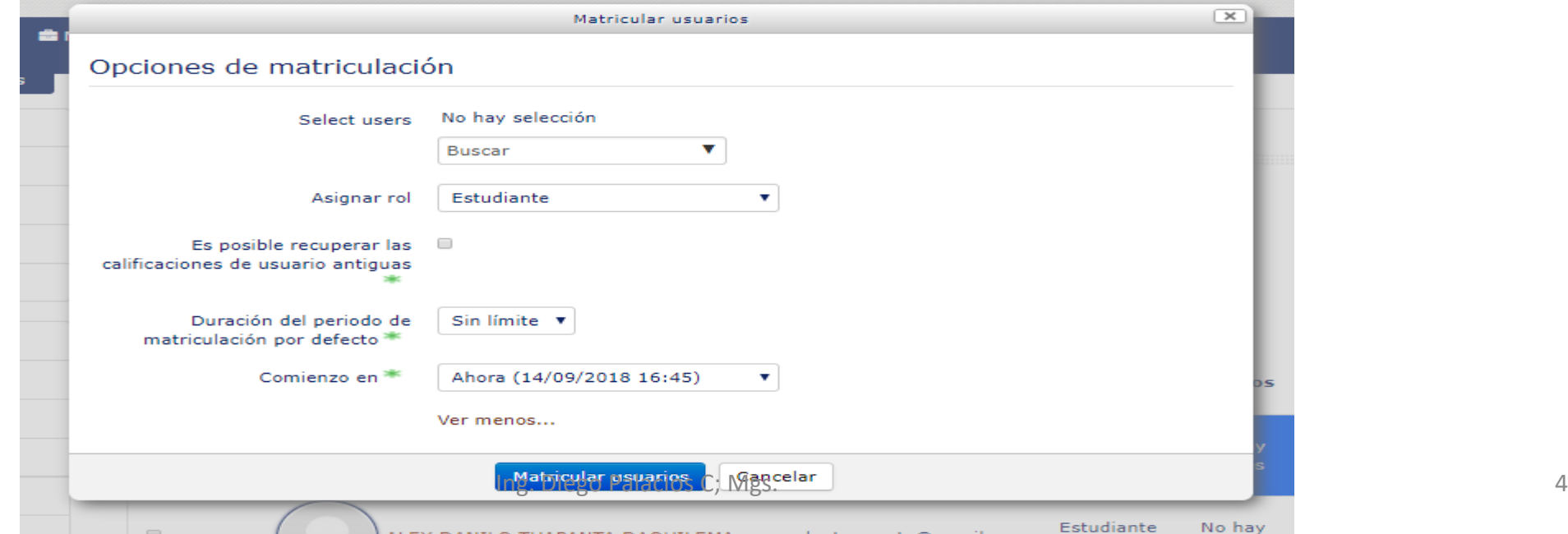

#### **¿Cómo funciona?**

• Métodos de matriculación

Definen los procedimientos para dar de alta a usuarios en el curso. La tabla muestra los métodos disponibles y el número de usuarios dados de alta por cada uno.

matriculación

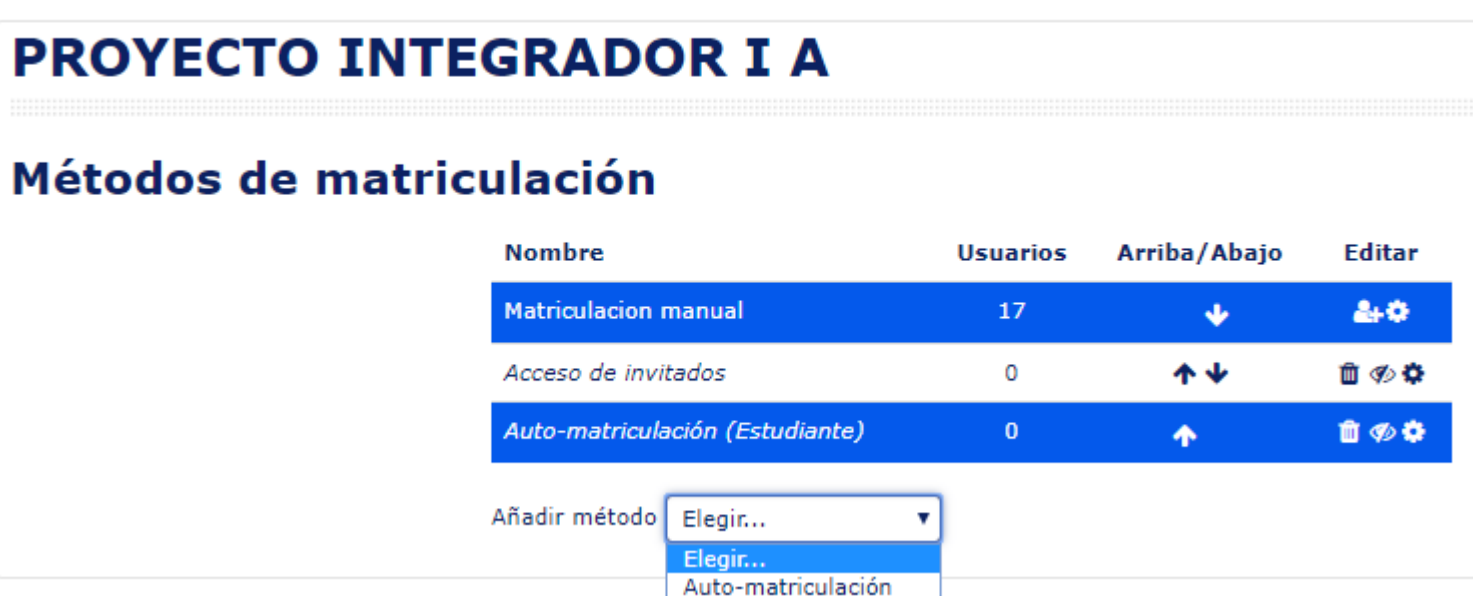

#### **¿Cómo funciona?**

Hay tres que siempre se pueden usar:

- Matriculación manual. Es el método por el que se el profesor da de alta a los usuarios que desea.
- Acceso de invitados. Si está habilitado, usuarios que no están dados de alta

pueden ver el curso, pero no pueden participar en las actividades. Se puede

configurar una contraseña que se solicitará para poder acceder como invitado.

• Auto-matriculación. Permite que los propios usuarios se den de alta en el curso.

#### **¿Cómo funciona?**

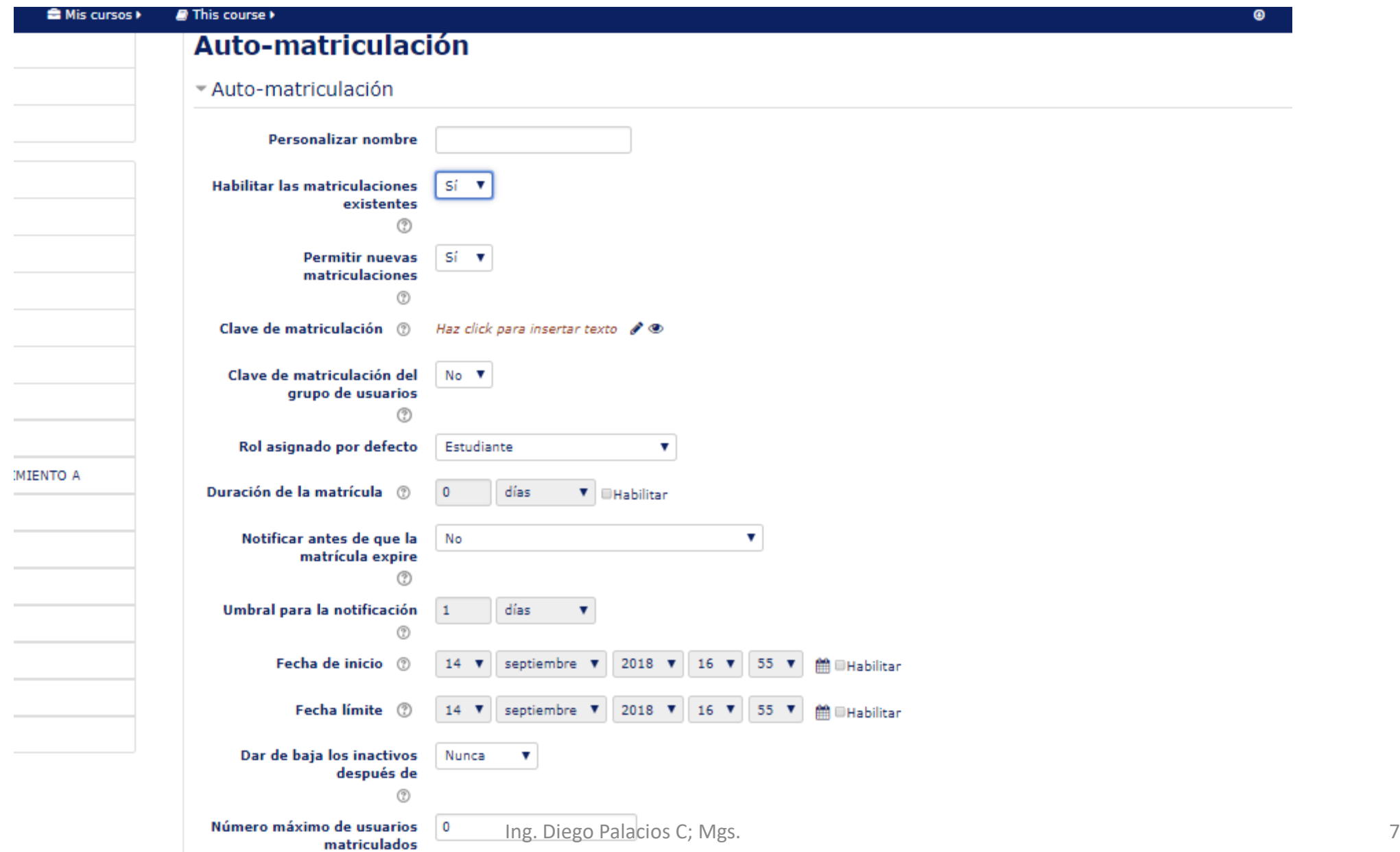

### **Gracias**